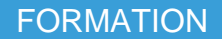

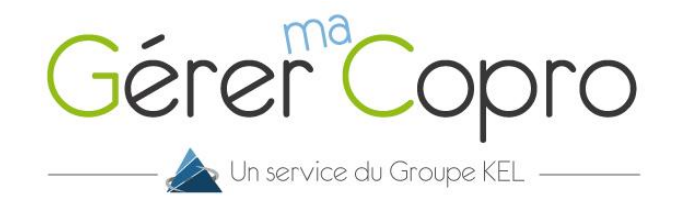

## Ajouter / choisir une autre copropriété

Dans votre extranet Gérer-ma-Copro, vous avez la possibilité d'ajouter plusieurs copropriétés. Pour cela, cliquez sur la liste déroulante où figure votre copropriété :

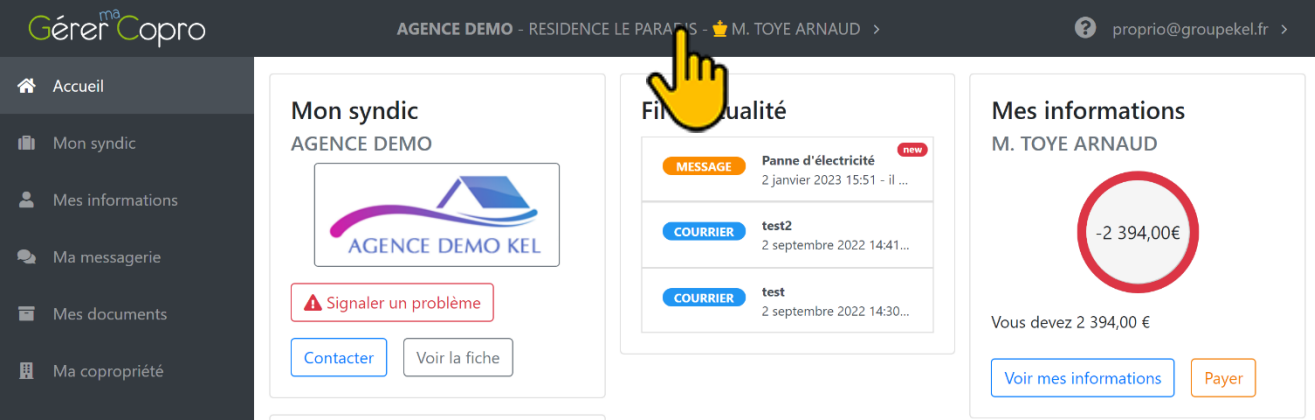

Cliquez ensuite sur le bouton « **Rattacher une copropriété** » et suivez la procédure. Vous avez la possibilité de rattacher autant de copropriétés que vous désirez à votre compte adhérent.

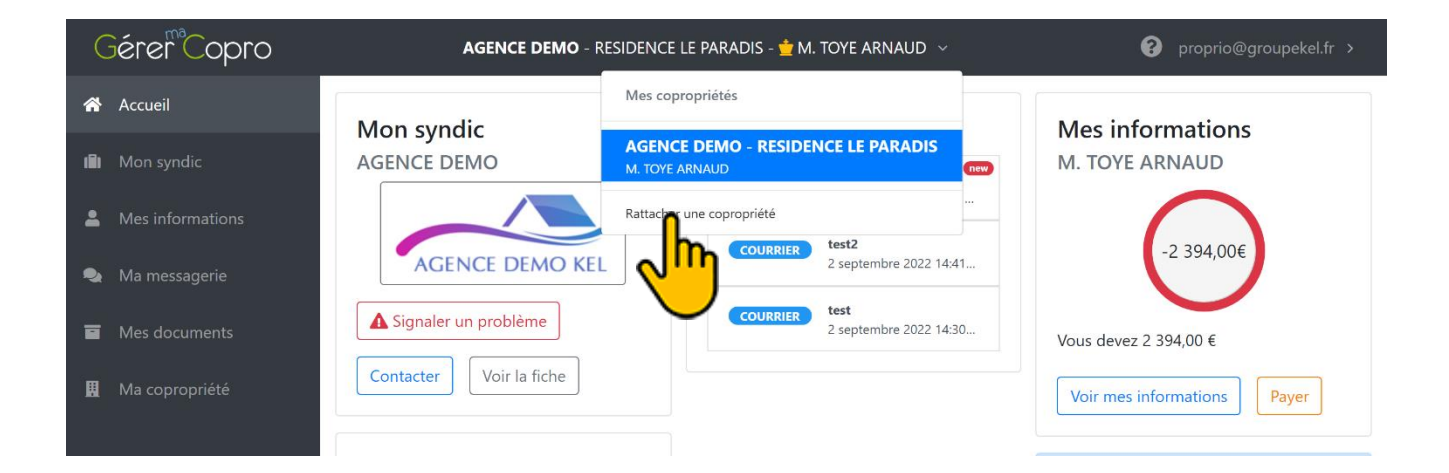

Munissez-vous de votre dernier appel de fonds puis saisissez vos codes :

- Copropriété
- Propriétaire
- Code confidentiel

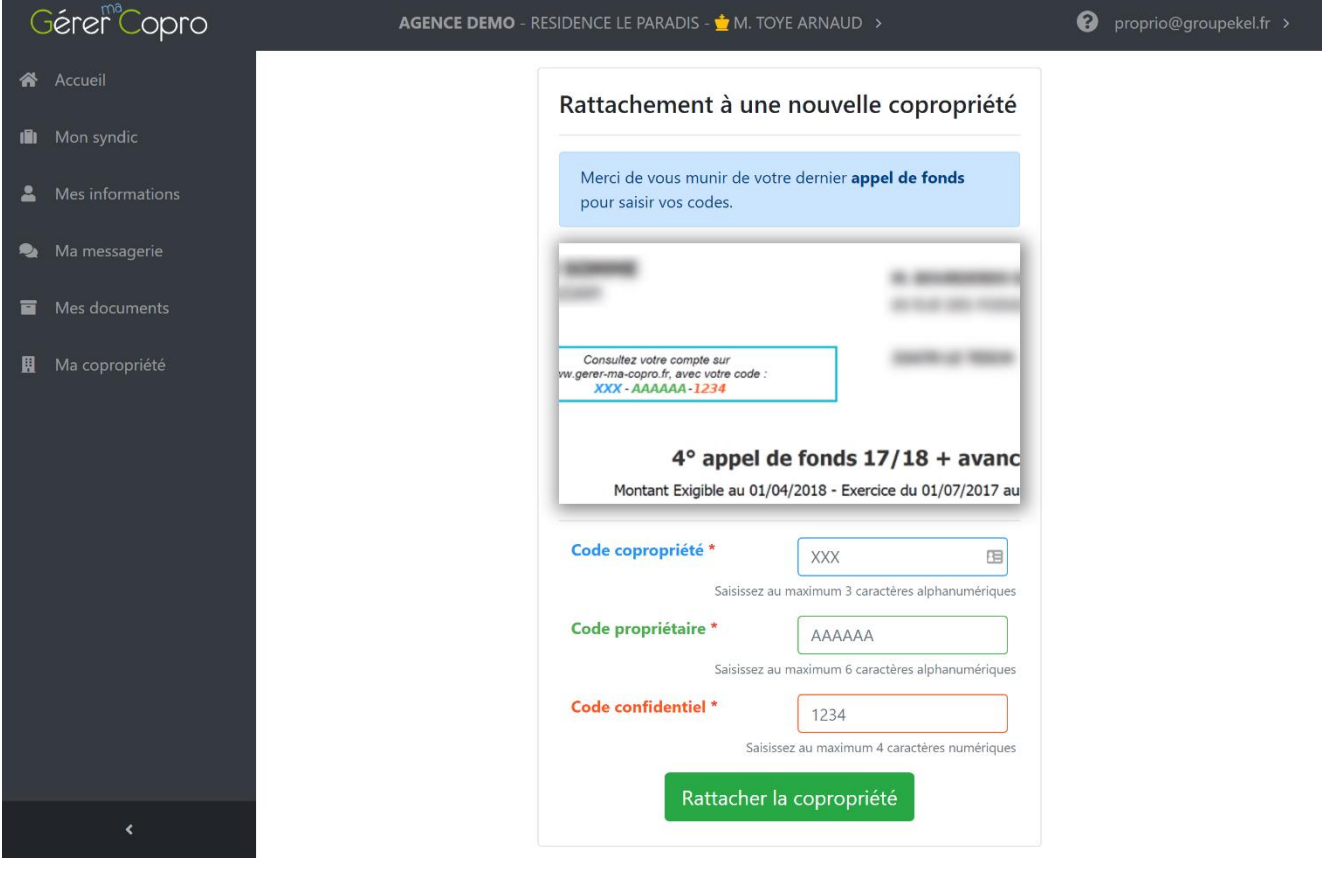

Après avoir cliquez sur « **Rattacher la copropriété** », cette nouvelle copropriété apparait dans la liste déroulante. Cliquez dessus pour vous y rendre.

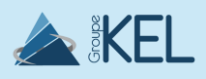

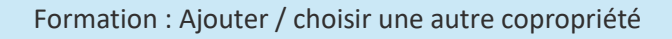

<sup>2</sup><br>Gérer<sup>e</sup>Copro